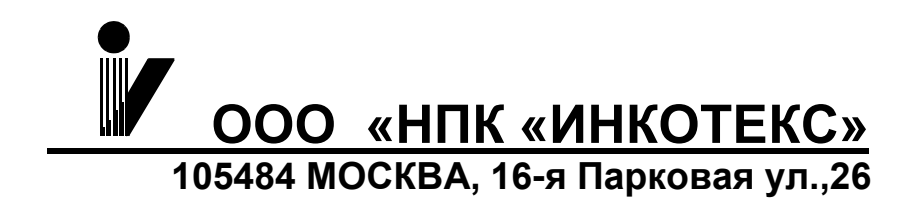

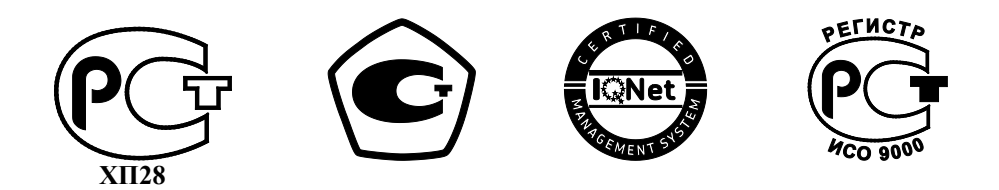

# **СЧЁТЧИК АКТИВНОЙ ЭНЕРГИИ СТАТИЧЕСКИЙ ОДНОФАЗНЫЙ**

**«Меркурий 203.2Т»**

**Руководство по эксплуатации**

**АВЛГ.411152.028 РЭ**

## **Содержание**

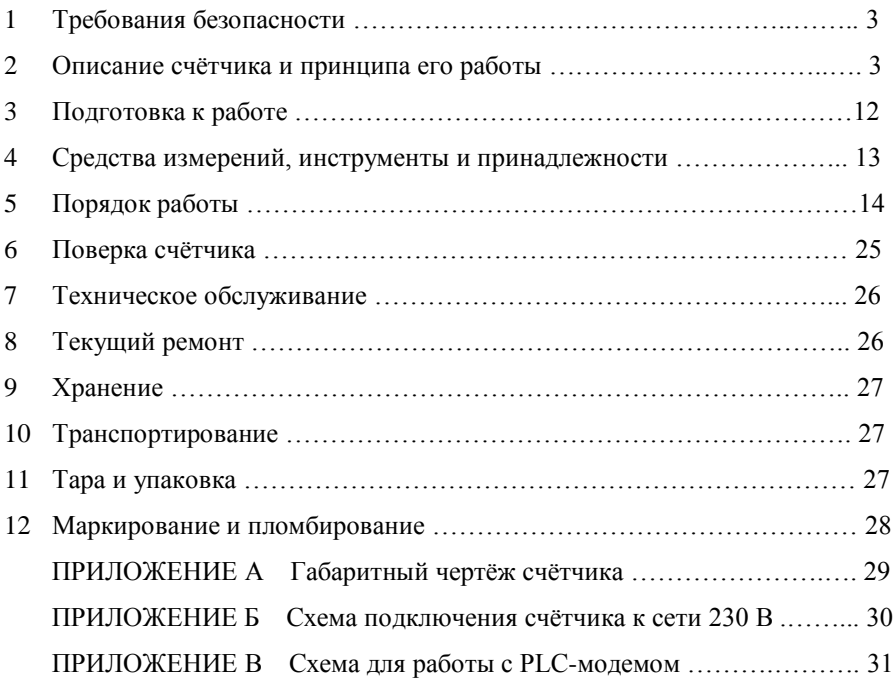

Настоящее руководство по эксплуатации содержит сведения о счётчике активной энергии статическом однофазном многотарифном «Меркурий 203.2Т» необходимые для обеспечения полного использования его технических возможностей, правильной эксплуатации и технического обслуживания. При изучении, эксплуатации и техническом обслуживании счётчика необходимо дополнительно руководствоваться формуляром АВЛГ.411152.028 ФО.

Работы по техническому обслуживанию и ремонту счётчика должны проводить специалисты, прошедшие специальную подготовку и имеющие удостоверение на право технического обслуживания и ремонта счётчика.

#### **1 Требования безопасности**

1.1 Перед эксплуатацией необходимо ознакомиться с эксплуатационной документацией на счётчик.

1.2 К работам по монтажу, техническому обслуживанию и ремонту счётчика допускаются лица, прошедшие инструктаж по технике безопасности и имеющие квалификационную группу по электробезопасности не ниже III для электроустановок до 1000 В.

1.3 Все работы, связанные с монтажом счётчика, должны производиться при отключенной сети.

1.4 При проведении работ по монтажу и обслуживанию счётчика должны быть соблюдены требования ГОСТ 12.2.007.0 и «Правила технической эксплуатации электроустановок потребителей и правила техники безопасности при эксплуатации электроустановок потребителей», утвержденные Главгосэнергонадзором.

1.5 Счётчик соответствует требованиям безопасности согласно ГОСТ Р 51350 класс защиты II.

#### **2 Описание счётчика и принципа его работы**

#### **2.1 Назначение счётчика**

2.1.1 Структура условного обозначения счётчиков, на которые распро-

страняется данное руководство по эксплуатации:

#### **«Меркурий 203.2Т R(F,L,G) B К(O) »,**

**где Меркурий -** торговая марка счётчика;

**203 -** серия счётчика;

**2** – устройство для отображения электроэнергии – ЖКИ;

**Т -** наличие внутреннего тарификатора;

**R(F,L,G) –** интерфейсы:

- **R** интерфейс RS-485;
- **F** интерфейс RF;

– **L** – PLC-модем;

– **G** – GSM-модем;

**К(O) –** управление нагрузкой:

- **К**  выходом для отключения нагрузки;
- **О**  с помощью реле внутри счётчика;

**В** – подсветка ЖКИ

**Примечание:** Отсутствие буквы в условном обозначении означает отсутствие соответствующей функции.

2.1.2 Пример записи счётчиков при их заказе и в документации другой продукции, в которой они могут быть применены:

## **«Счётчик активной энергии статический однофазный «Меркурий 203.2Т LBO», 230 В, 5(60) А, АВЛГ.411152.028 ТУ».**

2.1.3 Сведения о сертификации счётчика приведены в формуляре АВЛГ.411152.028 ФО.

2.1.4 Счётчик предназначен для учёта активной электрической энергии в двухпроводных сетях переменного тока напряжением 230 В, частотой 50 Гц.

2.1.5 Счётчик сохраняет в энергонезависимой памяти с возможностью последующего просмотра на индикаторе, значение учтенной активной энергии по всем тарифам с момента ввода счётчика в эксплуатацию и значение учтенной активной энергии с начала эксплуатации на первое число каждого из предыдущих 12 месяцев по каждому действующему тарифу.

2.1.7 Счётчик имеет встроенный интерфейс или PLС-модем и может эксплуатироваться как самостоятельно, так и в составе автоматизированных систем контроля и учёта электроэнергии.

2.1.8 Сменный модуль цифрового интерфейса в счетчике возможно менять без снятия счётчика с объекта, для чего необходимо удалить пломбу предприятия изготовителя 2 (см. рис. 26), заменить модуль цифрового интерфейса, после чего опломбировать счётчик пломбой обслуживающей организации и сделать соответствующую отметку в паспорте.

#### **2.2 Условия окружающей среды**

2.2.1 Счётчик предназначен для работы в закрытом помещении. По условиям эксплуатации относится к группе 4 ГОСТ 22261 с интервалом температур от минус 40 до плюс 55 °С.

**Примечание:** При эксплуатации счётчиков при температуре от минус 20 до минус 40 °С допускается частичная потеря работоспособности жидкокристаллического индикатора.

## **2.3 Состав комплекта счётчика**

Состав комплекта счётчика приведён в таблице 1.

Таблица 1

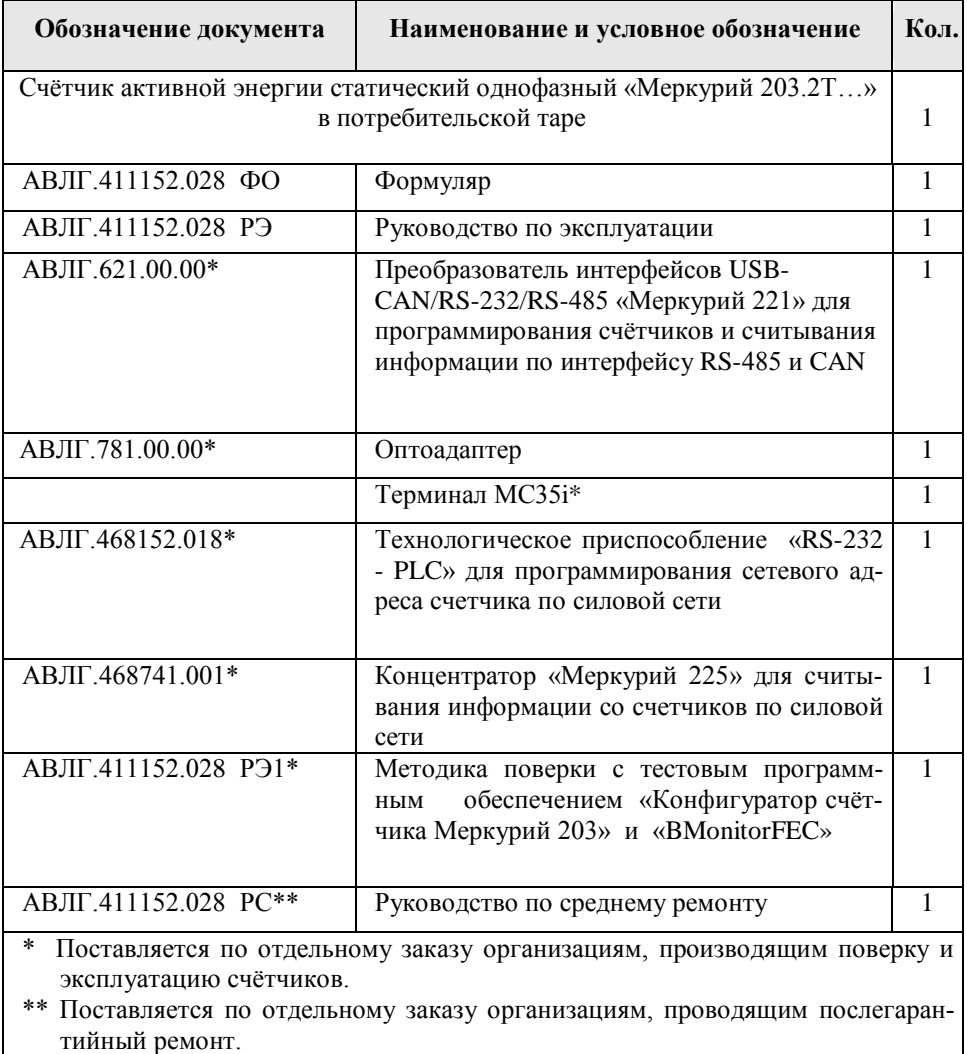

#### **2.4 Технические характеристики**

2.4.1 Базовое/максимальное значение тока  $(I_6/I_{\text{max}})$  – 5/60 А или 10/100 А.

**Примечание:** для счётчика с индексом «О» в названии счётчика базовое/максимальное значение тока только 5/60 А.

2.4.2 Номинальное значение напряжения  $(U_{\text{max}})$  - 230 В.

2.4.2.1 Диапазоны напряжения соответствуют приведённым в таблице 2.

Таблица 2

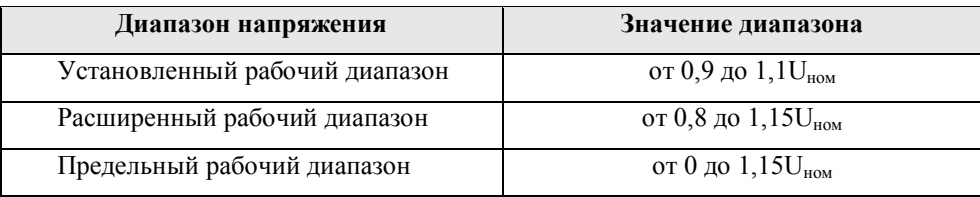

2.4.3 Номинальное значение частоты сети (50 $\pm$ 1) Гц.

2.4.4 Пределы допускаемой основной относительной погрешности счётчика соответствуют классу точности 1 или 2 согласно ГОСТ Р 52322-2005.

2.4.5 В счётчике функционирует импульсный выход основного передающего устройства. При переключении счётчика в режим поверки тот же выход функционирует как поверочный. Переключение телеметрия/поверка осуществляется по команде от интерфейса.

2.4.5.1 Постоянная счётчика (передаточное число):

− в режиме телеметрии 5000 имп/кВт⋅ч;

− в режиме поверки 10000 имп/кВт⋅ч.

2.4.5.2 Сопротивление импульсного выхода в состоянии «замкнуто» не более 200 Ом, в состоянии «разомкнуто» - не менее 50 кОм.

Предельная сила тока через импульсный выход (в состоянии замкнуто) не более 30 мА.

Предельное допустимое напряжение на контактах импульсного выхода в состоянии «разомкнуто» не более 24 В.

2.4.5.3 Выход для отключения нагрузки должен иметь следующие параметры:

Для управления УЗО:

- номинальное напряжение 230 В;
- максимальное напряжение 264,5 В;
- ток утечки не менее 40 мА при номинальном напряжении.

Для управления внешним отключающим устройством:

- номинальное напряжение 230 В;
- максимальное напряжение 264,5 В;
- максимальный ток 300 мА;
- падение напряжения при максимальном токе не более 3 В.

2.4.6 Начальный запуск счётчика.

Счётчик начинает нормально функционировать не позднее 5 с после приложения номинального напряжения.

2.4.7 Самоход.

При отсутствии тока в последовательной цепи и значении напряжения 1,15Uном (264,5 В), испытательный выход счётчика не создаёт более одного импульса в течение времени, равного:

2,6 мин и 2,1 мин для счётчика класса точности 1 и 2 соответственно с максимальным током 100 А;

– 4,4 мин и 3,5 мин для счётчика класса точности 1 и 2 соответственно с максимальным током 60 А.

2.4.8 Стартовый ток (чувствительность)

Счётчик начинает регистрировать показания при значении тока 20 мА для счётчика с  $I_6 = 5$  А и 40 мА для счётчика с  $I_6 = 10$  А, при коэффициенте мощности, равном 1.

2.4.9 Активная и полная потребляемая мощность в параллельной цепи напряжения счётчика при номинальном напряжении сети, номинальной частоте и нормальной температуре не превышает 2 Вт и 10 В⋅А соответственно. В счётчике с PLC-модемом дополнительная потребляемая активная и полная мощность не превышают 2 Вт и 6 В⋅А соответственно.

2.4.10 Полная мощность, потребляемая последовательной цепью счётчика, при базовом токе и номинальной частоте не превышает 0,5 В⋅А.

2.4.11 Время установления рабочего режима не превышает 10 мин.

2.4.12 Для отображения информации в счётчике используется жидкокристаллический индикатор (ЖКИ), представляющий собой восьмиразрядный семисегментный цифровой индикатор с фиксированной запятой перед двумя младшими разрядами, осуществляющий индикацию:

– номера текущего тарифа;

– значения потребляемой электроэнергии с начала эксплуатации по каждому тарифу и сумму по всем тарифам в кВт⋅ч;

– \*текущего значения активной мощности в нагрузке в кВт;

– \*напряжения в сети;

– \*потребляемого тока;

– частоты сети;

– текущего времени;

– текущей даты - числа, месяца, года;

– времени переключения тарифных зон (тарифное расписание на текущий день);

– времени наработки счётчика с момента ввода в эксплуатацию;

– времени наработки батареи с момента ввода в эксплуатацию.

**Примечание** : \* и их максимумов.

2.4.13 Счётчик обеспечивает обмен информацией с компьютером через интерфейс.

**Примечание**: Оптопорт присутствует во всех модификациях счётчиков. Присутствие в счётчике других интерфейсов определяется наличием индексов в условном обозначении счётчика.

2.4.13.1 Счётчик обеспечивает программирование от внешнего компьютера через интерфейс следующих параметров:

- индивидуального адреса;
- группового адреса;
- тарифного расписания и расписания праздничных дней;
- текущего времени (часы, минуты, секунды);
- даты (числа, месяца, года);
- флага разрешения перехода с «летнего» времени на «зимнее» и обрат-

но;

- функции выходного оптрона;
- скорости обмена;
- числа действующих тарифов;
- режима функционирования реле;
- лимита мощности;
- лимита энергии по каждому тарифу;
- параметров циклической индикации и её длительности.

2.4.13.2 Счётчик обеспечивает считывание внешним компьютером через интерфейс следующих параметров и данных:

- группового адреса;
- тарифного расписания и расписания праздничных дней:
- времени (часы, минуты, секунды);
- даты (числа, месяца, года);
- флага разрешения перехода с «летнего» времени на «зимнее» и обрат-
- но;
- значения учтённой электроэнергии с начала эксплуатации по каждому тарифу;

– значения учтённой электроэнергии на начало месяца по каждому тарифу для 12-ти предыдущих месяцев;

- функции выходного оптрона;
- скорости обмена;
- параметров циклической индикации и длительности параметров;
- числа действующих тарифов;
- текущего тарифа;
- серийного номера счётчика
- получасовых значений профиля мощности;
- максимумов мощности, напряжения, тока;
- лимита мощности;
- лимита энергии по каждому тарифу;
- времени наработки счётчика и батареи;
- режима функционирования реле;
- напряжения на литиевой батарейке;
- времени и даты последнего включения/выключения счётчика;
- времени и даты последнего вскрытия/закрытия терминальной крыш-

ки;

- \* текущего значения активной мощности в нагрузке в кВт;
- \*напряжения в сети;
- \*потребляемого тока;
- частоты сети;
- даты изготовления;
- времени и даты последней параметризации счётчика;
- журнала событий (состоящего из трёх буферов по 64 события):
	- времени и даты включения/выключения счётчика;
	- времени и даты вскрытия/закрытия терминальной крышки счёт-

чика;

• даты параметризации счётчика;

**Примечание**: \* и их максимумов.

2.4.14 Счётчик с индексом «L» имеет PLC-модем для связи по силовой сети.

2.4.14.1 Счётчик с PLC-модемом передаёт следующую информацию о потреблённой электроэнергии нарастающим итогом:

− с момента ввода счётчика в эксплуатацию по сумме тарифов, при условии, что счётчик запрограммирован в однотарифный режим;

− с момента ввода счётчика в эксплуатацию по текущему тарифу в момент опроса, при условии, что счётчик запрограммирован в многотарифный режим.

2.4.14.2 Счётчик с PLC-модемом принимает следующую информацию:

команду временного перехода в режим передачи дополнительной информации;

текущее время и дата.

2.4.15 Управление нагрузкой в счётчике осуществляется одним из способов:

– импульсным выходом;

– реле (для счётчика с индексом «О» в условном обозначении);

– выходом для отключения нагрузки (для счётчика с индексом «К» в условном обозначении).

2.4.16 Точность хода часов при нормальной температуре (20±5°С) не хуже ± 0,5 c/сут. Точность хода часов при отключенном питании и в рабочем диапазоне температур не хуже  $\pm$  5 с/сут.

2.4.17 Cчётчик выдepживaет кратковременные пepeгpyзки тoком, превышающим в 30 раз максимальный ток с допустимым отклонением от 0 % до минус 10 % в течение одного полупериода при номинальной частоте. При этом изменение погрешности счетчика при токе равном  $I_6$  и коэффициенте мощности, равном единице, не превышает  $\pm 1.5$  %.

2.4.18 Изоляция счётчика выдерживает в течение 1 мин воздействие напряжения переменного тока частотой 50 Гц величиной 4,0 кВ - между всеми соединёнными цепями тока и напряжения, соединенными вместе и вспомогательными цепями, соединёнными вместе с «землей».

#### **Примечание**: **«Землей» является проводящая плёнка из фольги, охватывающая счётчик.**

2.4.19 Счётчик устойчив к провалам и кратковременным прерываниям напряжения.

2.4.20 Средняя наработка на отказ не менее 140000 ч. Установленная безотказная наработка счётчика не менее 7000 ч. Средний срок службы до первого капитального ремонта не менее 30 лет.

2.4.21 Габаритные размеры счётчика не более 210\*130\*78 мм.

2.4.22 Масса счётчика не более 0,95 кг. Масса счётчика в потребительской таре не более 1 кг.

#### **2.5 Устройство и работа счётчика**

2.5.1 Конструктивно счётчик состоит из следующих узлов:

- корпуса (основания корпуса, крышки корпуса, крышки зажимов);
- − контактной колодки;
- печатной платы модуля электронного;
- − печатной платы модуля индикации.

2.5.1.1 Печатная плата модуля электронного представляет собой плату с электронными компонентами, которая устанавливается в основании корпуса на упоры и закрепляется защёлками. Печатная плата подключается к контактной колодке с помощью проводов. Печатная плата модуля индикации ставится на защёлки поверх печатной платы модуля электронного.

2.5.1.2 Крышка корпуса крепится к основанию двумя винтами и имеет окно для считывания показаний с ЖКИ и для наблюдения за светодиодным индикатором функционирования.

2.5.1.3 Силовая контактная колодка состоит из четырёх клемм для подключения электросети и нагрузки.

2.5.2 Обобщённая структурная схема счётчика приведена на рисунке 1.

На печатной плате модуля электронного находятся:

- − блок питания;
- − оптрон импульсного выхода.

На печатной плате модуля индикации находятся:

- микроконтроллер (МК);
- энергонезависимое запоминающее устройство;
- ЖКИ.

Сменные платы интерфейсов в счётчике возможно менять, не нарушая поверочных и заводских пломб.

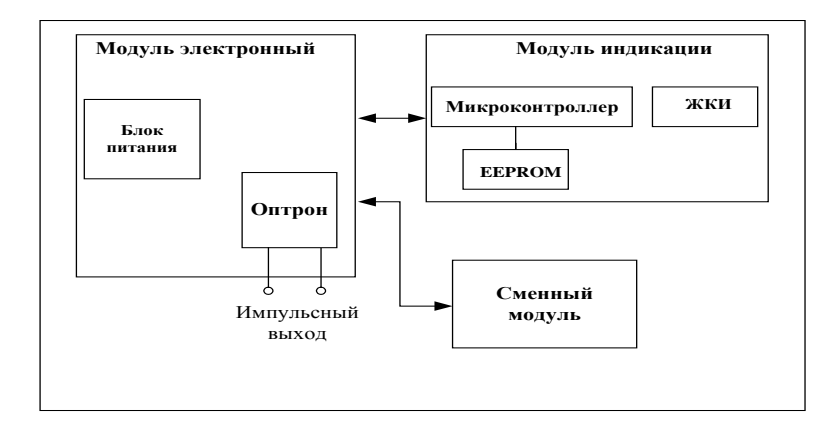

**Рис. 1** 

2.5.2.1 Датчик тока и напряжения.

В качестве датчика тока в счётчике используется шунт, сигналы с которого поступают на вход микроконтроллера (МК).

В качестве датчика напряжения в счётчике используется резистивный делитель, сигналы с которого поступают на вход МК.

2.5.2.2 МК производит обработку аналоговых сигналов, поступающих с датчика напряжения и шунта, и отображает полученный результат на жидкокристаллическом индикаторе.

МК управляет всеми узлами счётчика и реализует измерительные алгоритмы в соответствии со специализированной программой, помещенной во внутреннюю память программ. Управление узлами счётчика производится через программные интерфейсы, реализованные на портах ввода/вывода МК:

− UART для сменных модулей и оптопорта;

− П<sup>2</sup>С интерфейс для связи с энергонезависимой памятью.

МК периодически определяет текущую тарифную зону, формирует импульсы телеметрии, ведет учёт энергии и времени, обрабатывает поступившие команды по интерфейсу или модему и, при необходимости, формирует ответ. Кроме данных об учтённой электроэнергии в ОЗУ МК хранятся калибровочные коэффициенты, тарифное расписание, серийный номер, версия программного обеспечения счётчика т.д. Калибровочные коэффициенты заносятся в память на предприятии-изготовителе и защищаются удалением перемычки разрешения записи. Без вскрытия счётчика и установки перемычки нельзя изменить калибровочные коэффициенты на стадии эксплуатации счётчика.

При отсутствии напряжения питания МК переводится в режим пониженного потребления с питанием от литиевой батареи. Каждую секунду МК переходит в нормальный режим для непрерывного подсчёта времени.

МК синхронизирован внешним кварцевым резонатором, работающим на частоте 32,768 кГц. Установка и коррекция точности хода часов производится программным способом.

МК управляет работой устройства индикации с целью отображения измеренных данных.

2.5.2.3 Энергонезависимое запоминающее устройство

Микросхема предназначена для периодического сохранения данных МК. В случае возникновения аварийного режима («зависание» МК или падение напряжения литиевой батареи) МК восстанавливает данные из EEPROM.

2.5.2.4 Оптрон выполняет функцию импульсного выхода счётчика.

#### **3 Подготовка к работе**

#### **3.1 Эксплуатационные ограничения**

3.1.1 Напряжение, подводимое к параллельной цепи счётчика, не должно превышать значения 264,5 В.

3.1.2 Ток в последовательной цепи счётчика не должен превышать значения 60 А или 100 А (в зависимости от модификации).

3.1.3 Для установки SIM-карты в счётчик с GSM-модемом необходимо удалить пломбу предприятия изготовителя 2 (см. рис. 26), открыть крышку, закрывающую сменный модуль цифрового интерфейса, вставить SIM-карту в гнездо SIM-карты. После установки SIM-карты крышку опломбировать пломбой обслуживающей организации и сделать соответствующую отметку в паспорте.

#### **3.2 Порядок установки**

#### **ВНИМАНИЕ!**

**Если предполагается использовать счётчик в составе АСКУЭ, перед установкой на объект необходимо изменить адрес и пароль счётчика, установленный на предприятии-изготовителе, с целью предотвращения несанкционированного доступа к программируемым параметрам через интерфейс.**

3.2.1 К работам по монтажу счётчика допускаются лица, прошедшие инструктаж по техники безопасности и имеющие квалификационную группу по электробезопасности не ниже III для электроустановок до 1000 В.

3.2.2 Извлечь счётчик из транспортной упаковки и произвести внешний осмотр.

3.2.3 Убедиться в отсутствии видимых повреждений корпуса и защитной крышки контактной колодки, наличии и сохранности пломб.

3.2.4 Установить счётчик на место эксплуатации, снять защитную крышку контактной колодки и подключить цепи напряжения и тока в соответствии со схемой, приведенной на защитной крышке или указанной в приложении Б настоящего РЭ.

#### **ВНИМАНИЕ!**

**Подключение цепей напряжения и тока производить при обесточенной сети!**

3.2.5 Установить защитную крышку контактной колодки, зафиксировать двумя винтами и опломбировать.

3.2.6 Включить сетевое напряжение и убедиться, что счётчик включился: на индикаторе отображается значение учтённой энергии по текущей тарифной зоне.

#### **4 Средства измерений, инструменты и принадлежности**

4.1 Средства измерений, инструменты и принадлежности, необходимые для проведения регулировки, поверки, ремонта и технического обслуживания приведены в таблице 3.

## Таблица 3

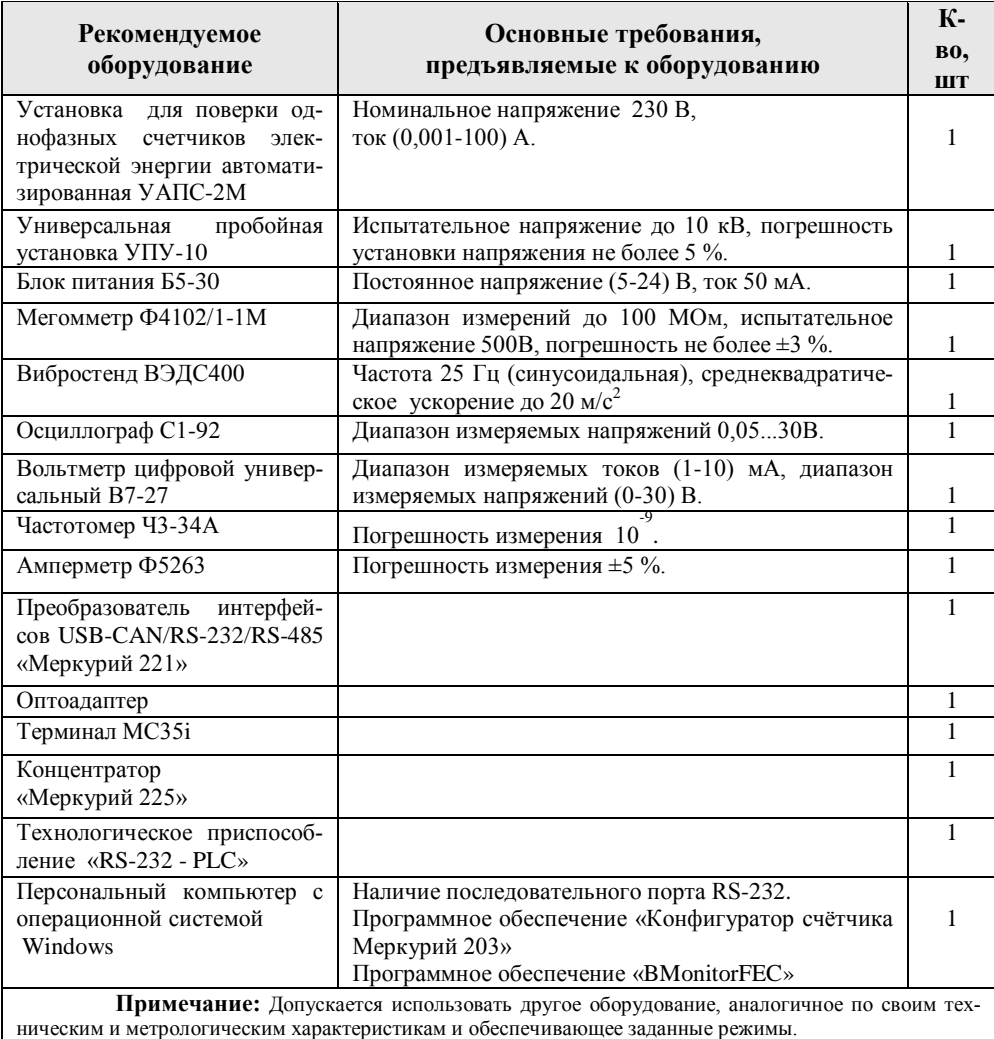

#### **5 Порядок работы**

Значения учтённой энергии по тарифам могут быть считаны как с индикатора счетчика, так и через интерфейс.

В счётчике используется два режима индикации:

– режим автоматической смены информации по циклу (режим циклической индикации);

– с помощью кнопок **«↑**» и **«↓»**.

На ЖКИ с помощью кнопок выводится информация, приведённая в таблице 4.

Таблица 4

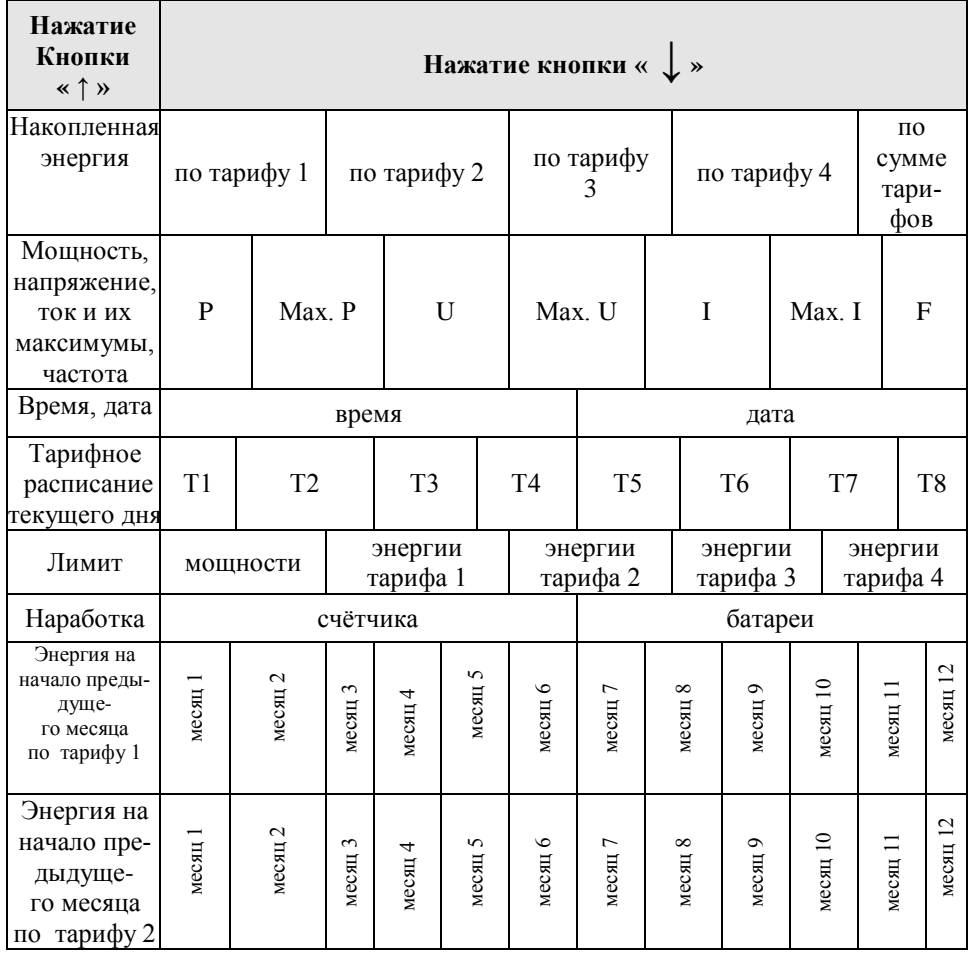

#### Продолжение таблицы 4

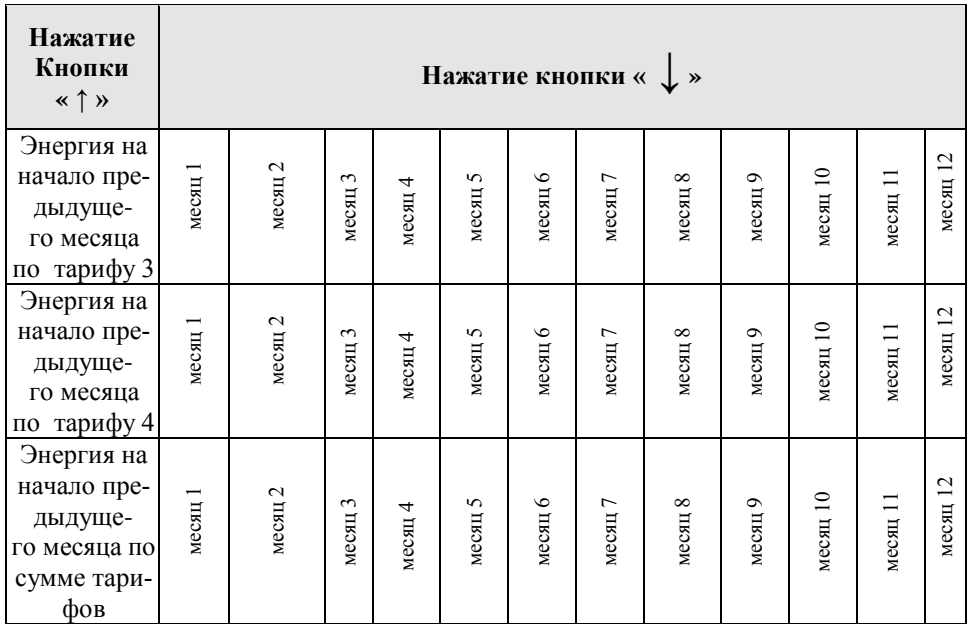

**Примечание:** индикация по тарифам ограничена количеством действующих тарифов

5.1 На ЖКИ в режиме циклической индикации может быть выведена информация в следующей последовательности:

значение потребляемой электроэнергии с начала эксплуатации по каждому тарифу с указанием номера тарифа и сумма по всем тарифам в кВт⋅ч;

− текущее значение активной мощности в нагрузке в кВт;

- действующее значение мощности, напряжения, тока, частоты;
- максимумы мощности, напряжения, тока;
- − текущее время часы, минуты, секунды;
- − текущая дата число, месяц, год;
- тарифное расписание;
- − лимит мощности;
- − лимит энергии по каждому тарифу;
- − время наработки счётчика;
- − время наработки батареи.

Любая информация из указанных выше может быть включена в цикл индикации или убрана с помощью программного обеспечения «Конфигуратор счётчика Меркурий 203» через интерфейс.

Управление длительностью индикации информации производится также с помощью программного обеспечения «Конфигуратор счётчика Меркурий 203» через интерфейс. Минимальная длительность индикации 4 с.

Если циклическая индикация запрещена, будет отображаться энергия по текущему тарифу.

5.1.1 Функционирование ЖКИ Работающее ЖКИ приведено на рисунке 2.

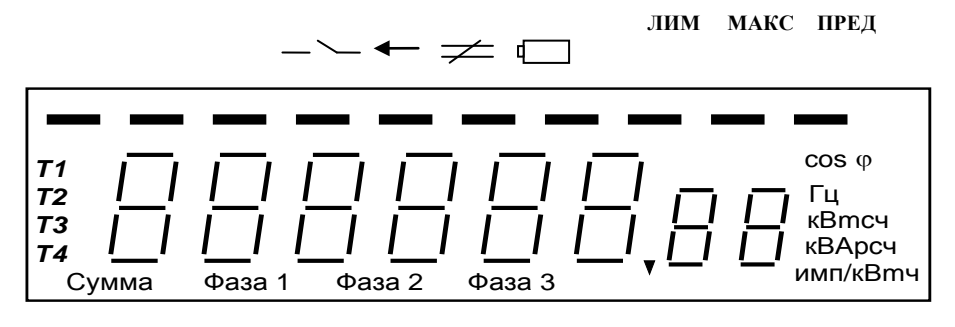

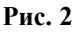

**Примечание:** Индицируемая риска под символом означает:

– – реле в счётчике отключено;

– – инверсное включение счётчика;

– – неравенство токов в датчиках тока.

5.1.2 Индикация потребляемой энергии по каждому тарифу.

Пример индикации потребляемой энергии по каждому тарифу приведён на рисунке 3.

Энергия индицируется в кВт⋅ч, с дискретностью 0,01 кВт⋅ч (два знака после запятой).

Номер тарифа индицируется слева (Т1, Т2, Т3, Т4).

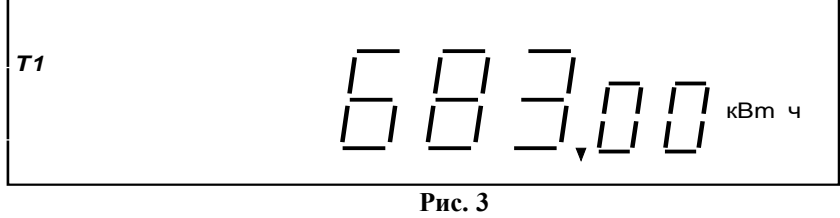

5.1.3 Индикация суммы потребляемой энергии по всем тарифам.

Пример индикации суммы потребляемой энергии по всем тарифам приведён на рисунке 4.

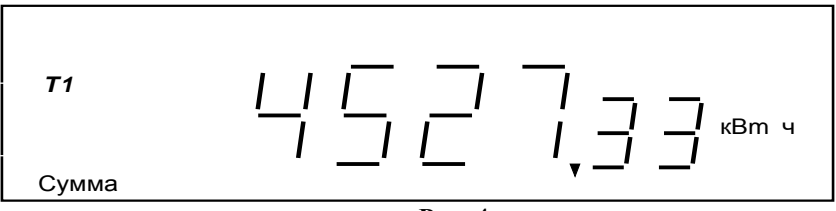

5.1.4 Индикация действующего значения мощности

 Пример индикации действующего значения мощности приведён на рисунке 5.

*Примечание***:** На рисунке 3 и на следующих рисунках слева индицируется текущий тариф.

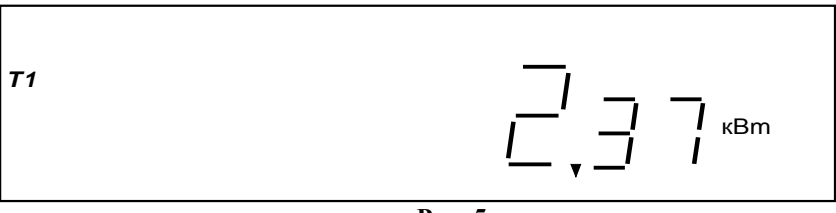

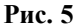

5.1.5 Индикация действующего значения напряжения

Пример индикации действующего значения напряжения приведён на рисунке 6.

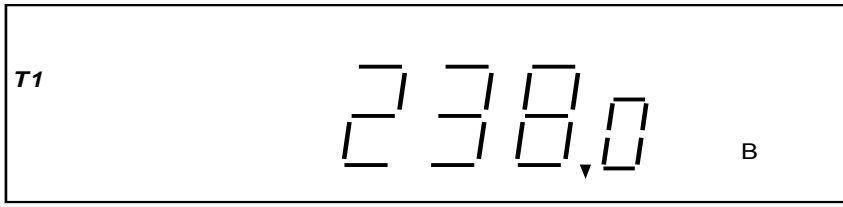

 **Рис. 6**

5.1.5 Индикация действующего значения тока

Пример индикации действующего значения тока приведён на рисунке 7.

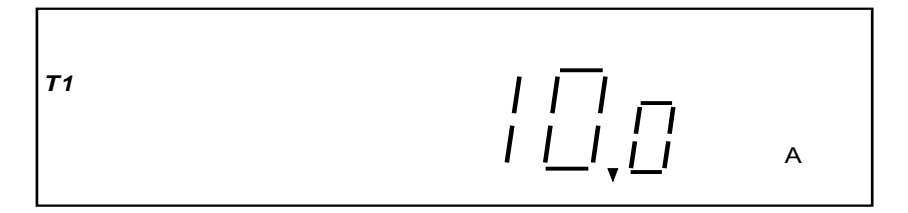

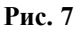

5.1.6 Индикация частоты сети

Пример индикации частоты сети приведён на рисунке 8.

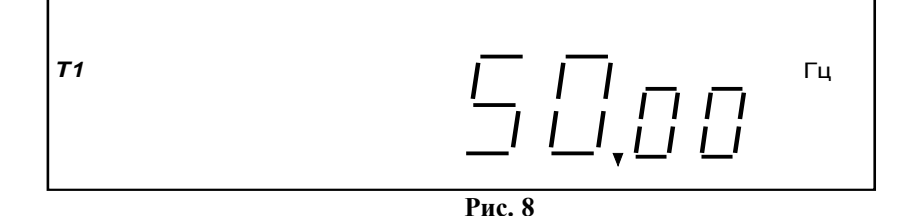

5.1.7 Индикация максимумов мощности, напряжения и тока

Примеры индикации максимумов мощности, напряжения и тока приведены на рисунках 9-11.

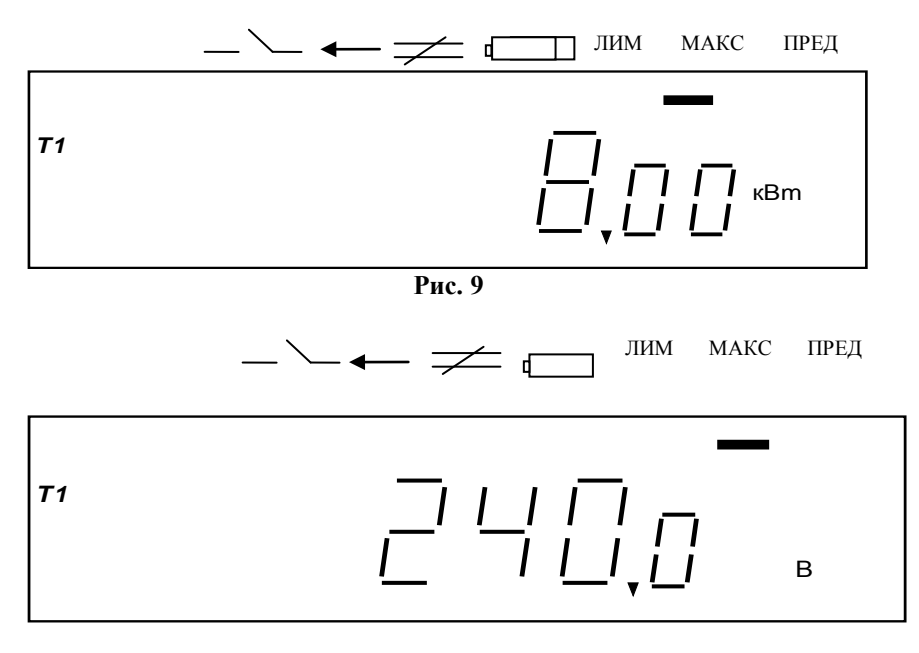

 **Рис. 10**

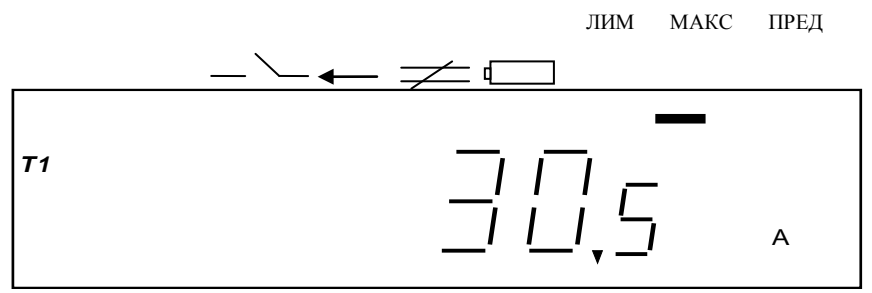

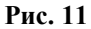

5.1.8 Индикация текущего времени.

При индикации времени формат отображения информации («часыминуты-секунды») должен соответствовать рисунку 12.

На рисунке приведён пример индикации текущего времени (16 ч 08 мин 50 с).

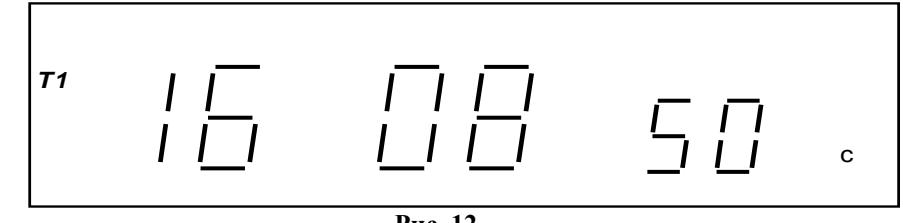

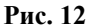

5.1.9 Индикация текущей даты.

При индикации текущей даты формат отображения информации должен соответствовать рисунку 13.

При этом индицируется текущая дата в формате «дата месяц год». На рисунке приведён пример индикации текущей даты (17 октября 2007 г).

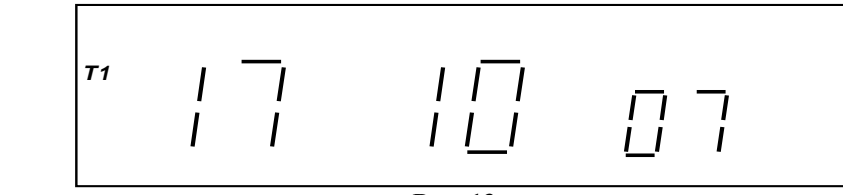

**Рис. 13**

5.1.10 Индикация тарифного расписания.

Пример индикации тарифного расписания приведён на рисунках 14 и 15. На рисунках приведён пример индикации тарифного расписания тарифа 1 (Т1) и тарифа 2 (Т2).

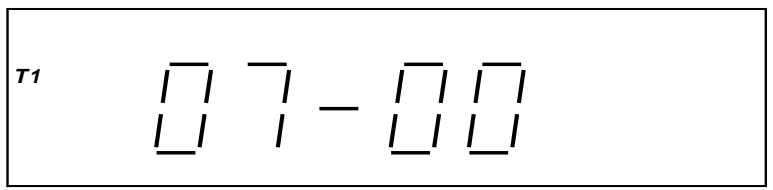

**Рис. 14**

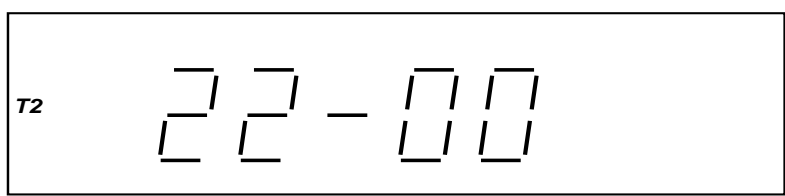

5.1.11 Индикация лимита мощности

Может быть два вида формата отображения вывода лимита мощности:

– **OFF–НО** - режим лимита мощности превышен;

– **Oп**− −**10.00** – лимит мощности не превышен.

На рисунке 16 пример приведён для случая, когда лимит мощности превышен.

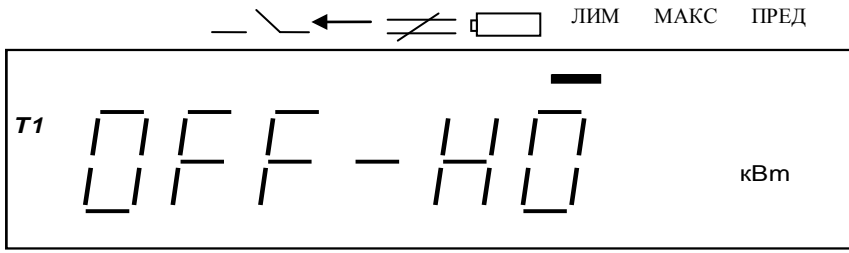

**Рис. 16**

5.1.12 Индикация лимита энергии по тарифам

Может быть три вида вывода лимита энергии по тарифам:

– **On** далее шестизначное число – режим контроля лимита энергии;

– **OF** далее шестизначное число – выключение режима контроля лимита энергии;

– − − далее шестизначное число – превышение лимита энергии (цифры показывают на какую величину лимит энергии превышен).

На рисунке 17 приведён пример выключения режима контроля лимита энергии по тарифу 2 (Т2).

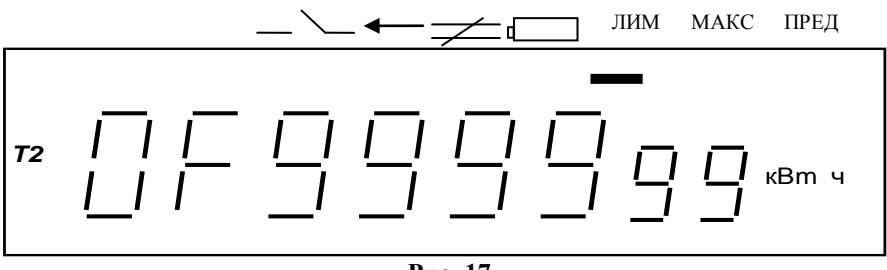

**Рис. 17**

5.1.13 Индикация наработки счётчика с момента его выпуска

При проверке вывода на индикатор времени наработки включения счётчика формат отображения информации должен соответствовать приведённому на рисунке 18.

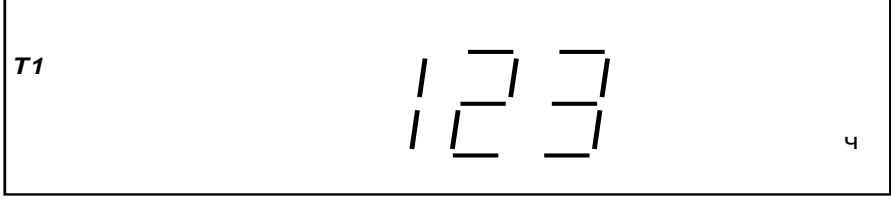

**Рис. 18**

5.1.14 Индикация времени наработки батареи

При проверке вывода на индикатор времени наработки батареи формат отображения информации должен соответствовать приведённому на рисунке 19.

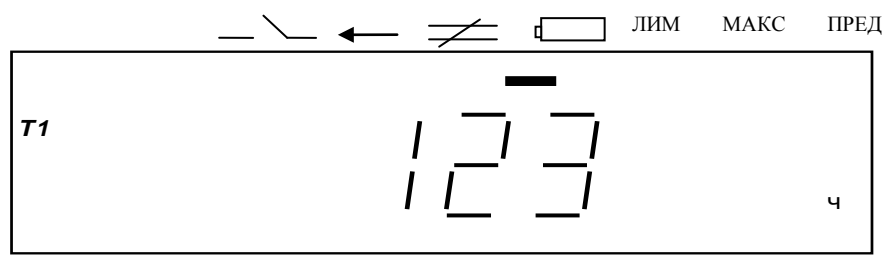

**Рис. 19**

5.1.15 Индикация энергии на начало предыдущего месяца.

Отображение возможно по нажатию кнопок.

Пример индикации энергии за предыдущий месяц приведён на рисунке 20. Слева индицируется тариф, месяц указывается маленькими цифрами справа.

На приведённом рисунке индицируется мощность 478 кВт∙ч за двенадцатый месяц по тарифу 1.

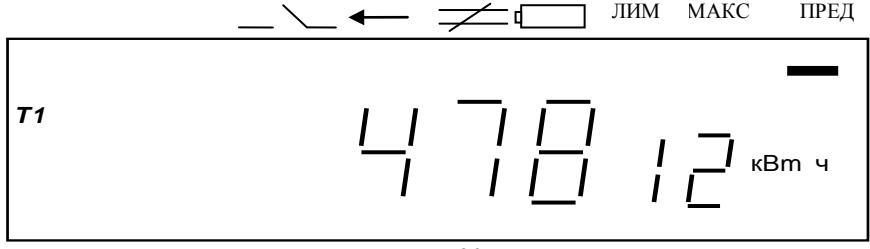

**Рис. 20**

5.2 Работа с интерфейсом.

5.2.1 Для программирования и считывания через интерфейс необходимо выполнить следующее:

– подсоедините к порту RS-232 персонального компьютера преобразователь сигналов «Меркурий 221»

– включите счётчик и компьютер.

– запустите программу «Конфигуратор счётчика Меркурий 203».

– откройте вкладку «**Связь**». На экране появится окно, изображённое на рисунке 21.

В панели «*Настройка связи*» установите номер порта (СОМ1-СОМ8) и скорость обмена 9600 Бод.

5.2.2 Программирование и считывание сетевого адреса

Откройте вкладку «**Доступ**». На экране появится окно, изображённое на рисунке 22. В панели «*Сетевой адрес*» установите текущий адрес. Проверку соответствия сетевого адреса реальному и функционирование канала связи необходимо провести чтением группового адреса, нажав кнопку «*Чтение из счётчика*».

Если счётчик отвечает (в нижнем левом углу высвечивается «*Обмен со***стоялся**»), запись индивидуального (сетевого) адреса осуществлена правильно.<br>**ELELS** 

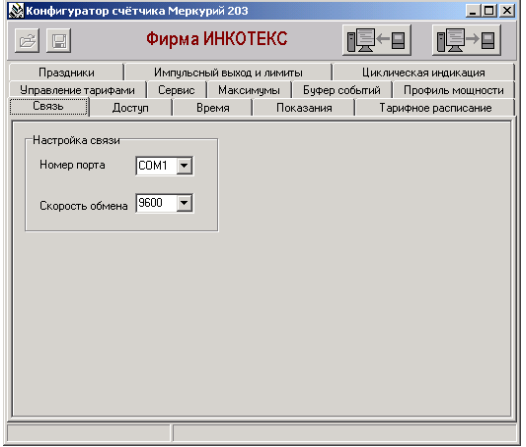

**Рис. 21**

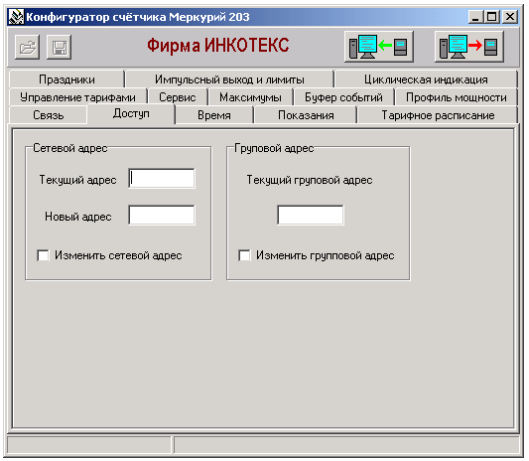

**Рис. 22**

5.2.3 Программирование и считывание тарифного расписания и расписания праздничных дней.

Откройте вкладку «**Тарифное расписание**». На экране появится окно, изображённое на рисунке 23. Считайте тарифное расписание счётчика, нажав

кнопку «*Чтение из счётчика*». После чтения в таблице должно отобразиться тарифное расписание, которое было записано в него ранее. При этом в столбце временных точек (Тчк.1 – Тчк.8) указывается время включения тарифа в формате ЧЧ:ММ, а в столбце Т указан номер тарифа (1…4).

Если счетчик запрограммирован в однотарифный режим, то в столбце Т (номер тарифа) будет указан один тариф (переход с тарифа на тариф не происходит).

Для программирования тарифного расписание выберите определённый день и месяц. Измените тарифное расписание и запишите его в счётчик, нажав кнопку «*Записать в счётчик*». Для проверки записанного нового тарифного расписания необходимо считать его из счётчика, нажав кнопку «*Чтение из счётчика*».

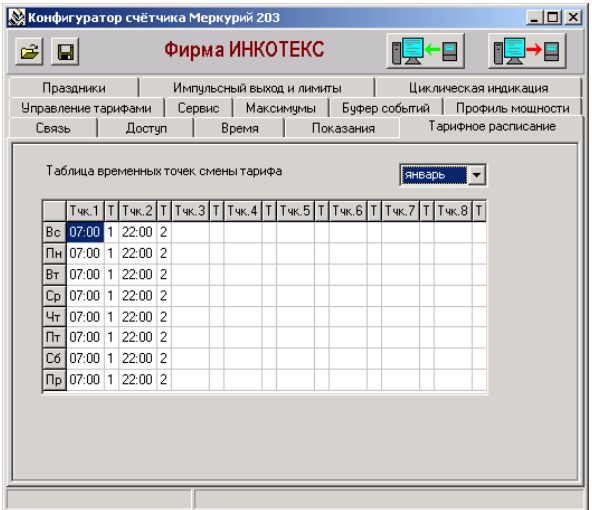

**Рис. 23**

5.2.4 Программирование и считывание праздничных дней

Откройте вкладку «**Праздники**». На экране появиться окно, изображённое на рисунке 24. Считайте из счётчика расписание праздничных дней (16 дней), нажав кнопку «*Чтение из счётчика*». При этом в таблице праздничных дней отобразится расписание праздничных дней, которое было записано в него ранее.

Для программирования праздничных дней в счётчике измените дату (число, месяц) одного из праздников. Запишите эту дату в счётчик и проверьте считыванием.

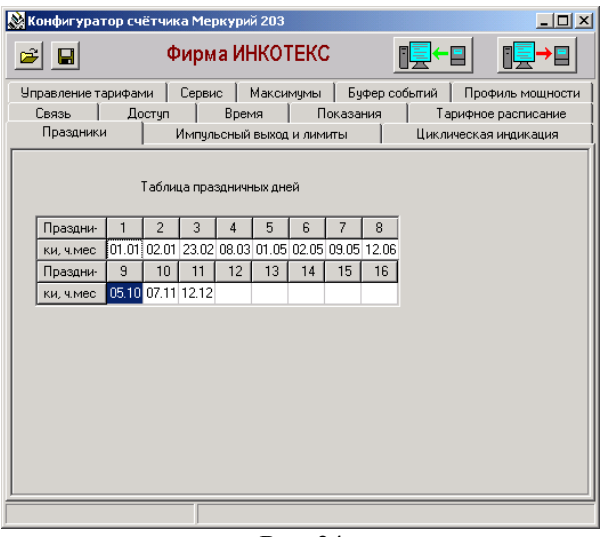

**Рис. 24**

5.2.5 Считывание энергии по каждому тарифу и на начало каждого из 12 предыдущих месяцев.

Откройте вкладку «**Показания**». На экране появится окно, изображённое на рисунке 25. Нажав кнопку «*Чтение из счётчика*», прочитайте показания энергии по каждому тарифу и на начало каждого из 12 предыдущих месяцев.

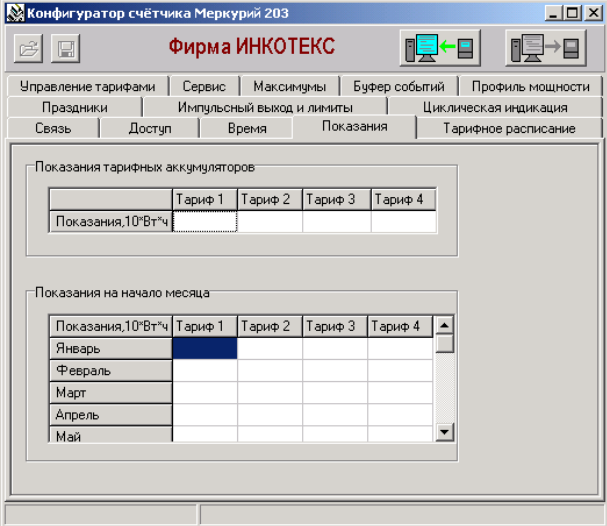

**Рис. 25**

Аналогичным образом, используя вкладки программы, проводится программирование и считывание другой информации.

#### **5.3 Работа с PLC-модемом**

5.3.1 Соберите схему в соответствии с приложением В.

Убедитесь, что адрес PLC-модема установлен верно.

Запустите программу «BMonitor».

Включите технологическое приспособление (концентратор «Меркурий-225») и счётчик.

Сконфигурируйте концентратор.

5.3.2 Через время не более 5 мин на экране монитора персонального компьютера (ПК) в соответствующем разделе (окне) программы «BMonitor» появится значение накопленной энергии в кВт⋅ч в соответствии с текущим режимом работы счётчика. Если сравнить эти показания с показаниями на ЖКИ счётчика, то они должны совпасть.

5.4 Работа счётчика в составе автоматизированных систем контроля и учёта электроэнергии.

5.4.1 Счётчик в составе системы всегда является ведомым, т.е. не может передавать информацию в канал без запроса ведущего, в качестве которого выступает управляющий компьютер или другое устройство, совместимое по системе команд.

5.4.2 Управляющий компьютер или другое устройство, совместимое по системе команд, посылает адресные запросы к счётчикам в виде последовательности двоичных байт, на что адресованный счётчик посылает ответ в виде последовательности двоичных байт. Число байт запроса и ответа не является постоянной величиной и зависит от характера запроса.

5.4.3 Включение счётчика в систему, методика его настройки и программирование приводится в соответствующей документации на систему.

#### **6 Поверка счётчика**

6.1 Счётчик подлежит государственному метрологическому контролю и надзору.

6.2 Поверка счётчика осуществляется органами Государственной метрологической службы или аккредитованными метрологическими службами юридических лиц.

6.3 Поверка счётчика производится в соответствии с методикой поверки АВЛГ.411152.028 РЭ1, являющейся приложением к данному руководству по эксплуатации.

6.4 Межповерочный интервал:

– для счётчиков класса точности  $1 - 10$  лет;

– для счётчиков класса точности 2 – 16 лет.

#### **7. Техническое обслуживание**

7.1 К работам по техническому обслуживанию счётчика допускаются лица, прошедшие инструктаж по технике безопасности и имеющие квалификационную группу по электробезопасности не ниже III для электроустановок до 1000 В.

7.2 Перечень работ по техническому обслуживанию и периодичность технического обслуживание приведены в таблице 5.

Таблица 5

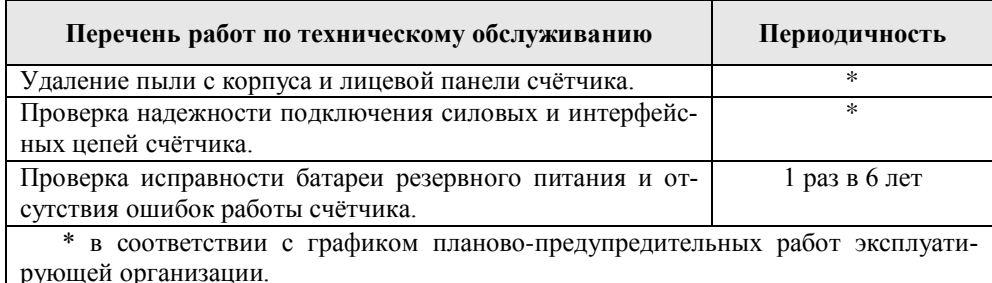

7.2.1 Удаление пыли с поверхности счётчика производится чистой, мягкой обтирочной ветошью.

7.2.2 Для проверки надёжности подключения силовых и интерфейсных цепей счётчика необходимо:

− снять пломбу защитной крышки контактной колодки и снять защитную крышку;

− удалить пыль с контактной колодки с помощью кисточки;

− подтянуть винты контактной колодки крепления проводов силовых и интерфейсных цепей;

− установить защитную крышку контактной колодки, зафиксировать защелками и опломбировать.

#### **ВНИМАНИЕ! Работы проводить при обесточенной сети!**

 7.2.3 Проверка функционирования производится на месте эксплуатации счётчика: силовые цепи нагружают реальной нагрузкой – счётчик должен вести учёт электроэнергии.

#### **8. Текущий ремонт**

8.1 Текущий ремонт осуществляется предприятием-изготовителем или юридическими и физическими лицами, имеющими лицензию на проведение ремонта счётчика.

8.2 Ремонт проводится в соответствии с руководством по среднему ремонту АВЛГ.411152.028 РС.

8.2 После проведения ремонта счётчик подлежит поверке.

#### **9. Хранение**

9.1 Счётчик должен храниться в упаковке в складских помещениях потребителя (поставщика) по ГОСТ Р 52320-2005, ГОСТ Р 52322-2005, ГОСТ 22261 группа 4 с дополнениями:

температура окружающего воздуха от минус 40 до плюс 70 °С;

− относительная влажность воздуха 95 % при температуре 30 °С.

#### **10. Транспортирование**

10.1 Условия транспортирования счётчиков в транспортной таре предприятия-изготовителя должно соответствовать ГОСТ 22261 группа 4 с дополнениями:<br>- температура окружающего воздуха от минус 40 до плюс 70 °С;<br>- относительная влажность воздуха 95 % при температуре 30 °С.

10.2 Счётчики должны транспортироваться в крытых железнодорожных вагонах, перевозиться автомобильным транспортом с защитой от дождя и снега, водным транспортом, а также транспортироваться в герметизированных отапливаемых отсеках самолетов в соответствии с документами:

«Правила перевозок грузов автомобильным транспортом», утвержденные министерством автомобильного транспорта;

«Правила перевозок грузов», утвержденные министерством путей сообщения;

− «Технические условия погрузки и крепления грузов», М. «Транспорт»;

− «Руководство по грузовым перевозкам на воздушных линиях», утвержденное министерством гражданской авиации.

10.3 При погрузочно-разгрузочных работах и транспортировании должны соблюдаться требования манипуляционных знаков на упаковке счётчика.

#### **11. Тара и упаковка**

11.1 Счётчик упаковывается по документации предприятия-изготовителя.

#### **12. Маркирование и пломбирование.**

12.1 Верхняя крышка счётчика пломбируется в соответствии с рисунком 26 ОТК предприятия-изготовителя и службой, осуществляющей поверку счётчика.

12.2 Защитная крышка контактной колодки пломбируется пломбой организации, обслуживающей счётчик.

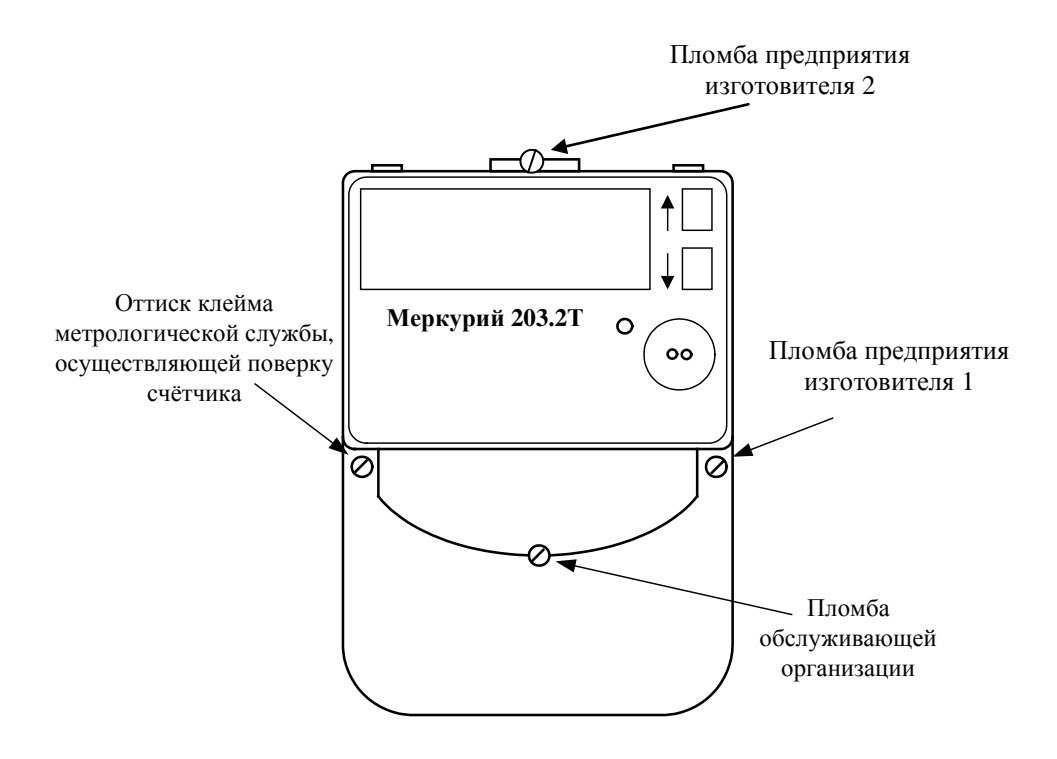

**Рис. 26**

## **ПРИЛОЖЕНИЕ А**

## (справочное)

## **Габаритный чертеж счётчика**

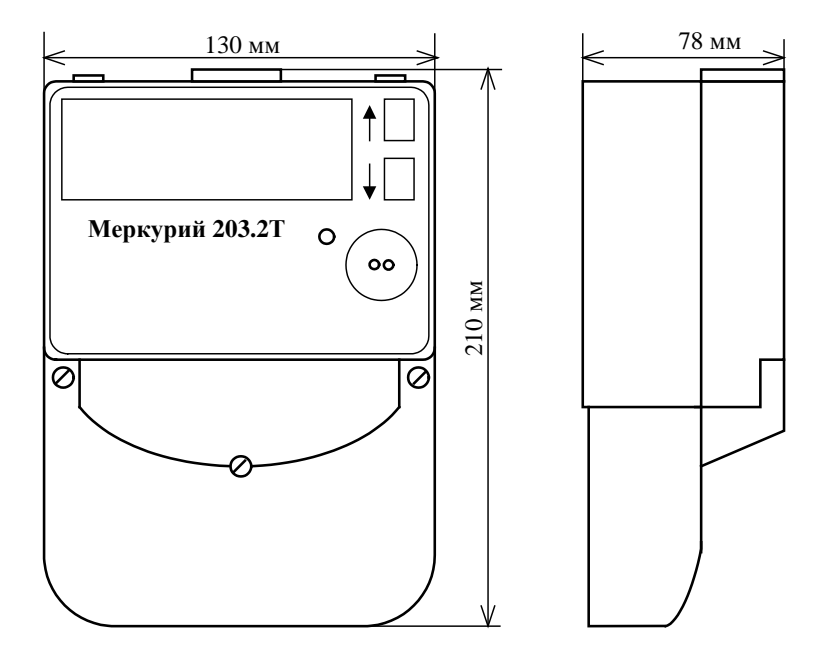

## **ПРИЛОЖЕНИЕ Б**

## **СХЕМА ПОДКЛЮЧЕНИЯ СЧЁТЧИКА К СЕТИ 230 В.**

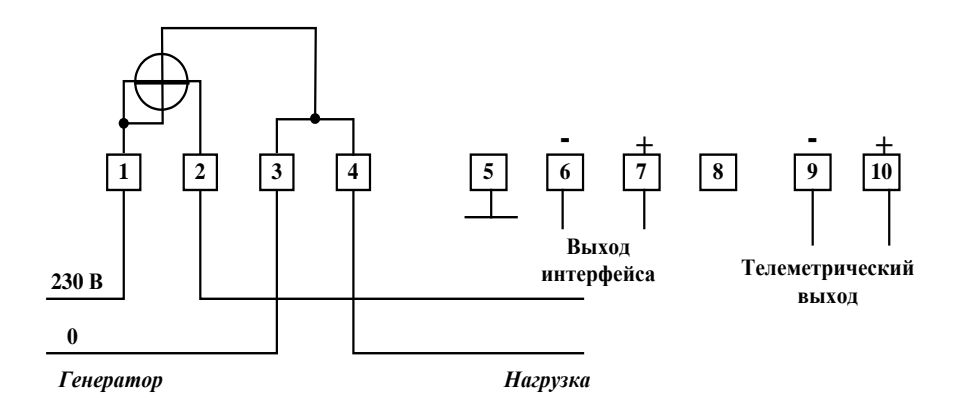

**Примечание:** Номинальное напряжение, подаваемое на телеметрический выход, равно 12 В (не более - 24 В).

Номинальная сила тока этого выхода - 10 мА (не более - 30 мА).

## **ПРИЛОЖЕНИЕ В**

(обязательное)

## **Схема для работы с PLC-модемом**

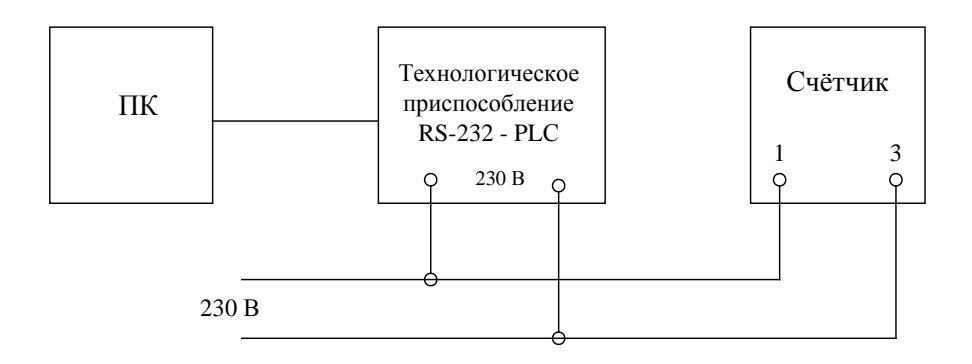

По вопросам ремонта обращаться:

 г. МОСКВА, 105484, 16-ая Парковая ул, д..26 , ООО «НПК «ИНКОТЕКС» Тел.: (495)797-67-54, e-mail: [firma@incotex.ru](mailto:firma@incotex.ru)

г. МОСКВА , 16 Парковая ул. д..26 , ООО «НПК «ИНКОТЕКС»

 тех. отдел: (495) 780-7738 сбыт: (495) 780-77-42 [http://www.incotexcom.ru,](http://www.incotexcom.ru/) е-mail: sale@incotex.ru

ред. 01.10.2010 г.